# **CONFIGURAZIONE**

L'unità LaCie 5big Thunderbolt 2 viene fornita con i seguenti componenti di installazione:

- LaCie 5big Thunderbolt 2
- Cavo di alimentazione
- Cavo Thunderbolt

Le istruzioni riportate di seguito sono disponibili anche nella Guida rapida acclusa all'unità LaCie 5big.

## FASE 1 - SCARICARE E INSTALLARE LACIE RAID MANAGER

LaCie RAID Manager è l'utilità di gestione delle unità di storage LaCie 5big. Scaricare il programma di installazione di LaCie RAID Manager prima di collegare il gruppo al computer. Il programma di installazione caricherà le utilità software ed i driver per riconoscere l'unità di storage.

1. Scaricare il programma di installazione dal sito <http://www.lacie.com/support/raid/5big-thunderbolt-2/>.

- 2. Avviare il programma di installazione sul computer che si connetterà all'unità LaCie 5big.
- 3. Seguire le istruzioni visualizzate sullo schermo per completare l'installazione.

#### PASSAGGIO 2 - COLLEGAMENTO THUNDERBOLT 2

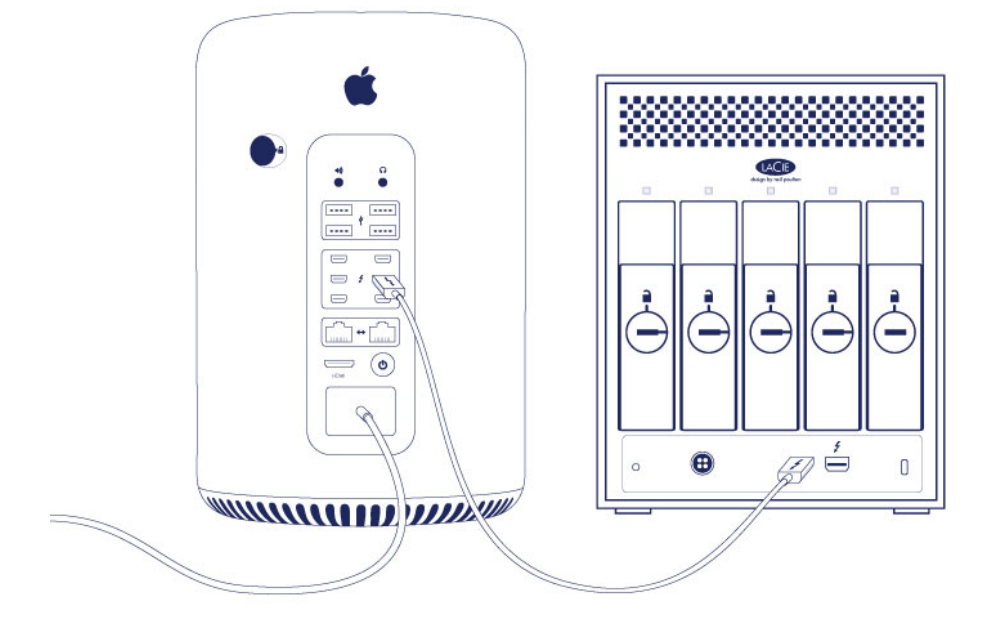

Collegare il cavo Thunderbolt incluso al:

- 1. LaCie 5big
- 2. Computer

**Nota sul collegamento in cascata di unità Thunderbolt:** è anche possibile collegare un secondo cavo Thunderbolt per concatenare dispositivi compatibili all'unità LaCie 5big. Il collegamento in cascata Thunderbolt supporta fino a sette dispositivi, incluso il computer. Consultare [Montage en série](http://manuals.lacie.com/fr/manuals/5big-thunderbolt2/daisy-chain) per ulteriori informazioni.

## PASSAGGIO 3 - ACCENSIONE

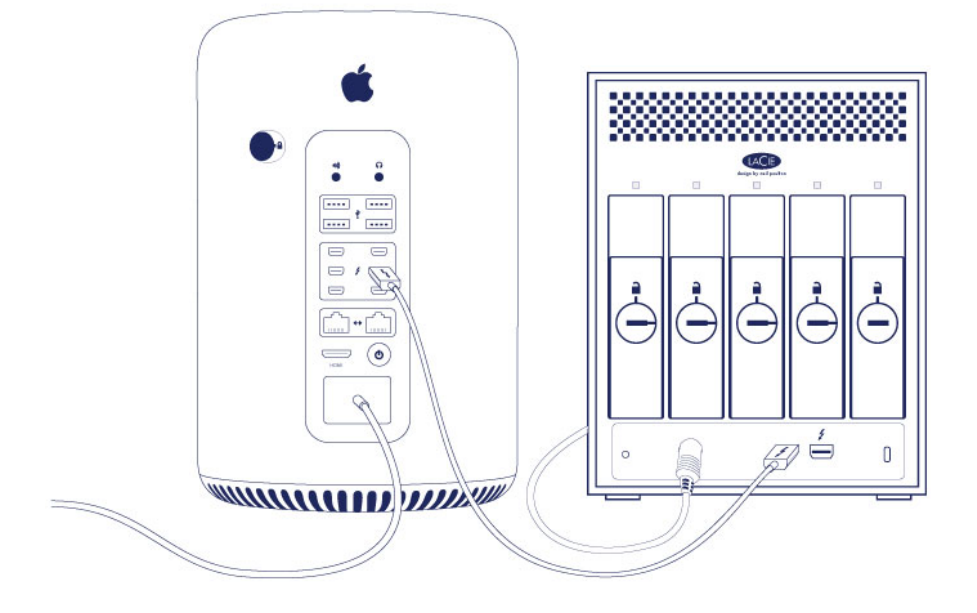

Collegare l'alimentatore rispettando l'ordine seguente:

- 1. Ingresso alimentazione LaCie 5big
- 2. Presa elettrica diretta

#### PASSAGGIO 4 - PULSANTE DI ACCENSIONE

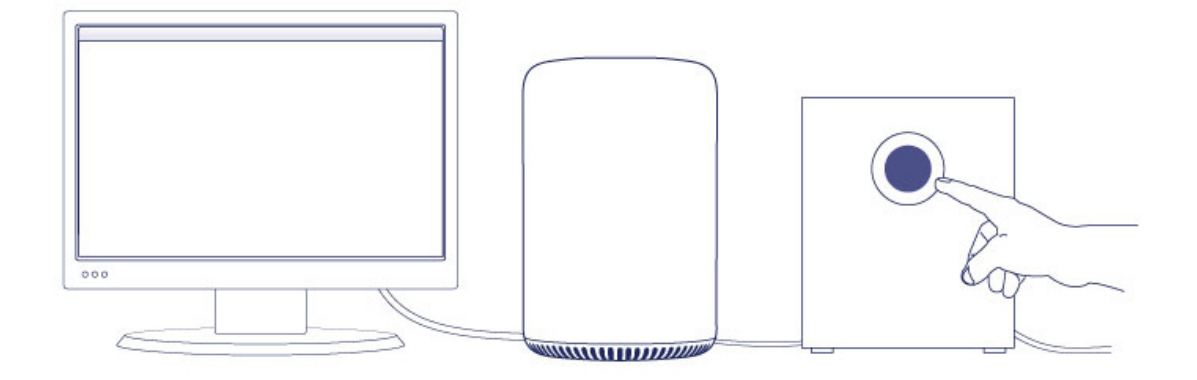

Applicare una breve pressione sul pulsante LED anteriore per accendere l'unità LaCie 5big.

**Nota:**assicurarsi che l'unità LaCie 5big sia collegata ad un computer acceso. Il computer deve supportare la tecnologia Thunderbolt 2 o Thunderbolt di prima generazione.

## UNITÀ DI STORAGE LACIE 5BIG

L'unità di storage LaCie 5big è pronta all'uso. L'unità è:

- Formattata HFS+ per Mac
- Configurata in RAID 5 (vedere [RAID.](http://manuals.lacie.com/fr/manuals/5big-thunderbolt2/raid)

È possibile gestire e configurare l'unità di storage LaCie 5big utilizzando LaCie RAID Manager. Vedere [LaCie](http://manuals.lacie.com/en/manuals/raid-manager/start) [RAID Manager User Manual](http://manuals.lacie.com/en/manuals/raid-manager/start) per le istruzioni.